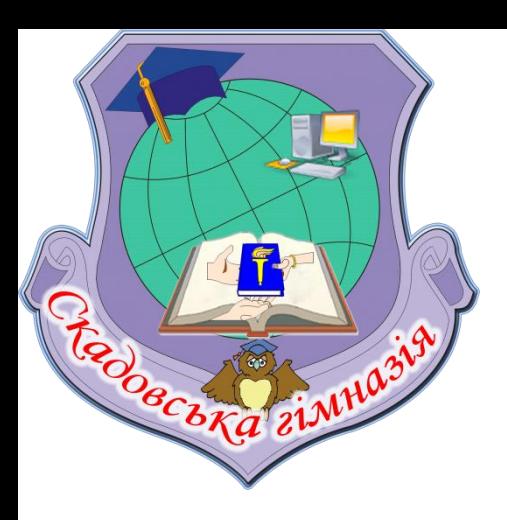

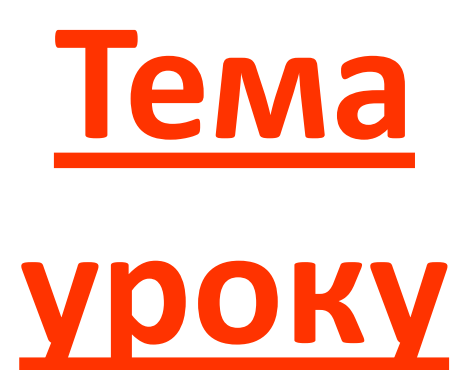

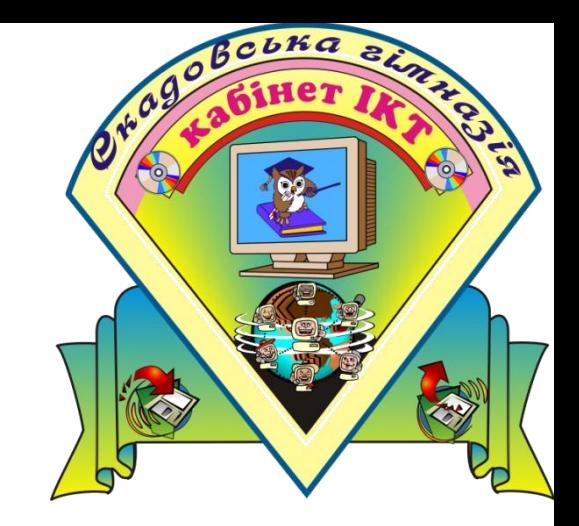

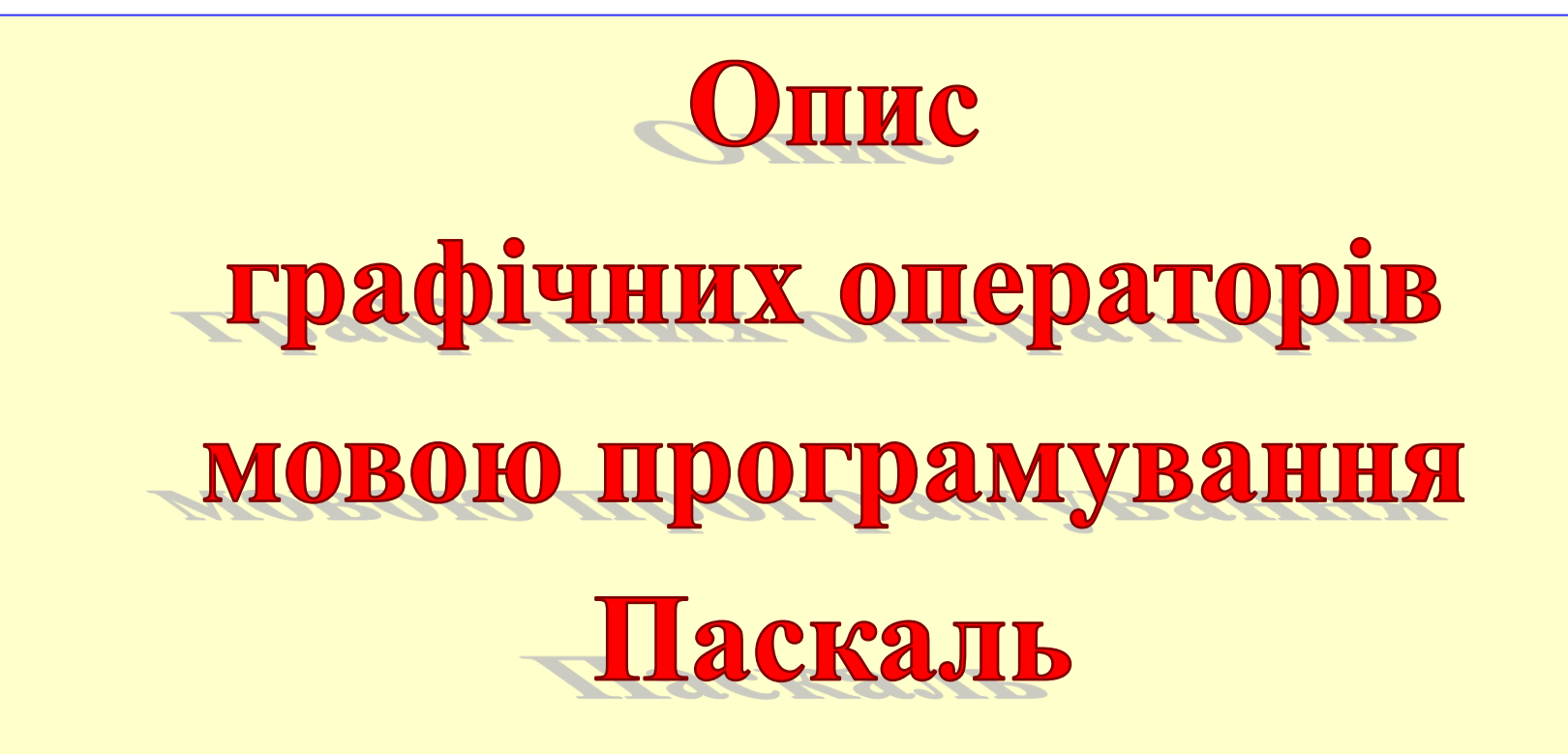

## **Графічний режим екрана ( модуль Graph)**

**У графічному режимі екран складається з точок (пікселів) , кожна з яких має дві координати**

Ці точки швидше нагадують дрібненькі прямокутники або квадрати

Координати точок – цілі числа

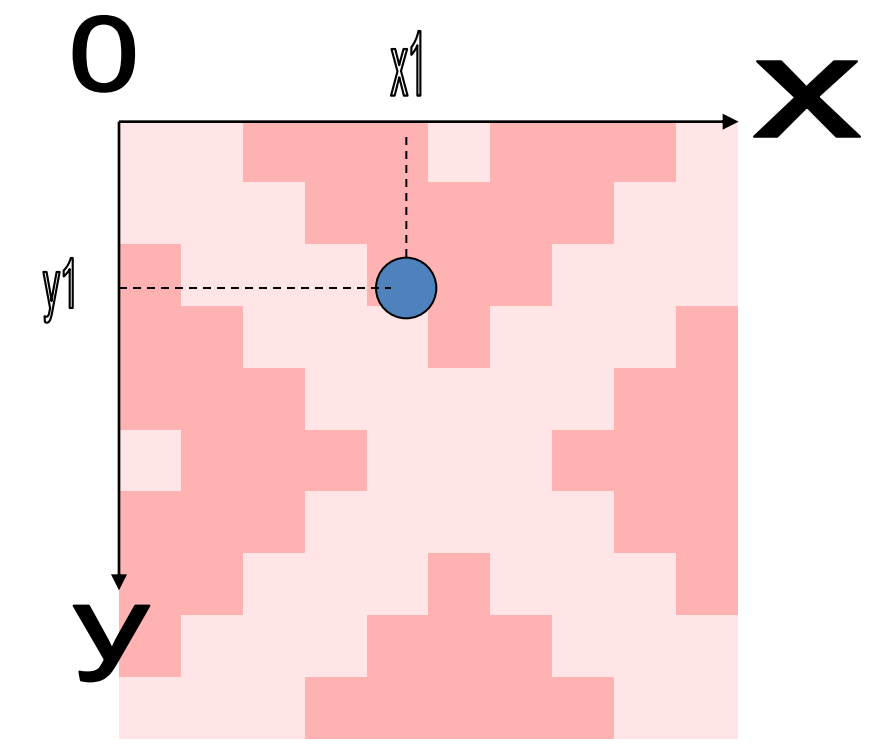

## **Початок роботи**

 Перш ніж почати роботу в графічному режимі, треба виконати процедуру ініціалізації графіки: **InitGraph (Gd, Gm, Grafpath);**

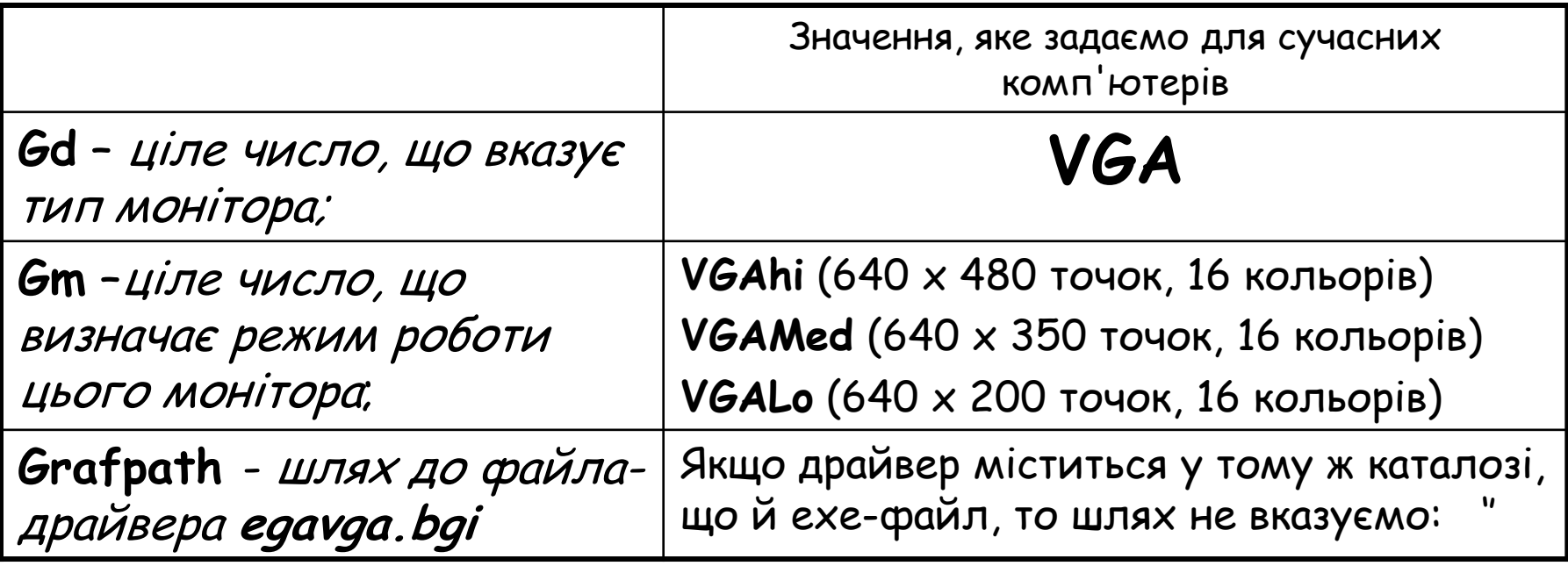

ПОЯСНЕНИЯ НОВОГО МАРЕРІАЛУ **Фрагмент програми**<br>gram grafika: **Program** grafika**; uses** graph**; var** gd, gm: **integer; Begin Gd:= VGA; Gm:=VGAhi; InitGraph (Gd, Gm, 'c:\Tpascal\egavga.bgi'); Closegraph;** Iniuianisauin pachiku **End.**

## **Процедури модуля GRAPH**

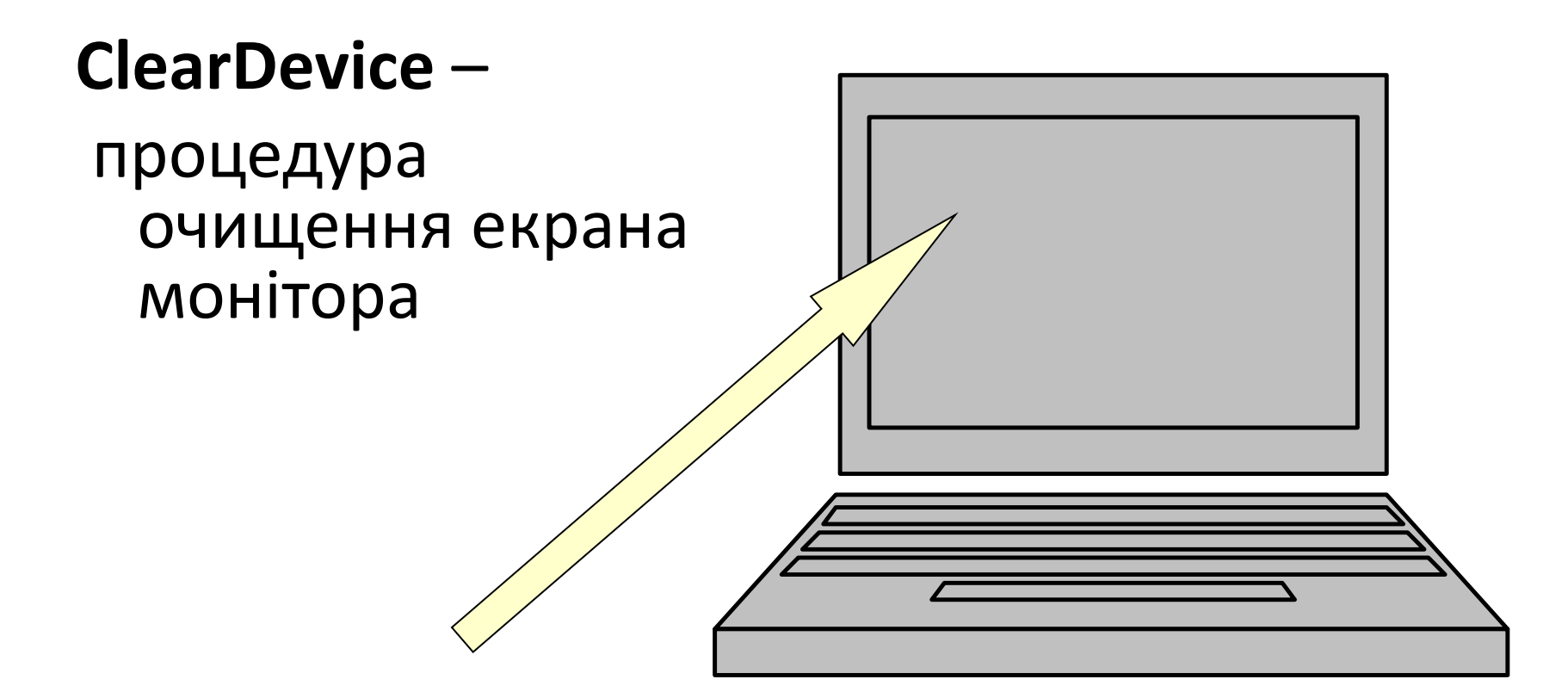

## **Кодування кольорів**

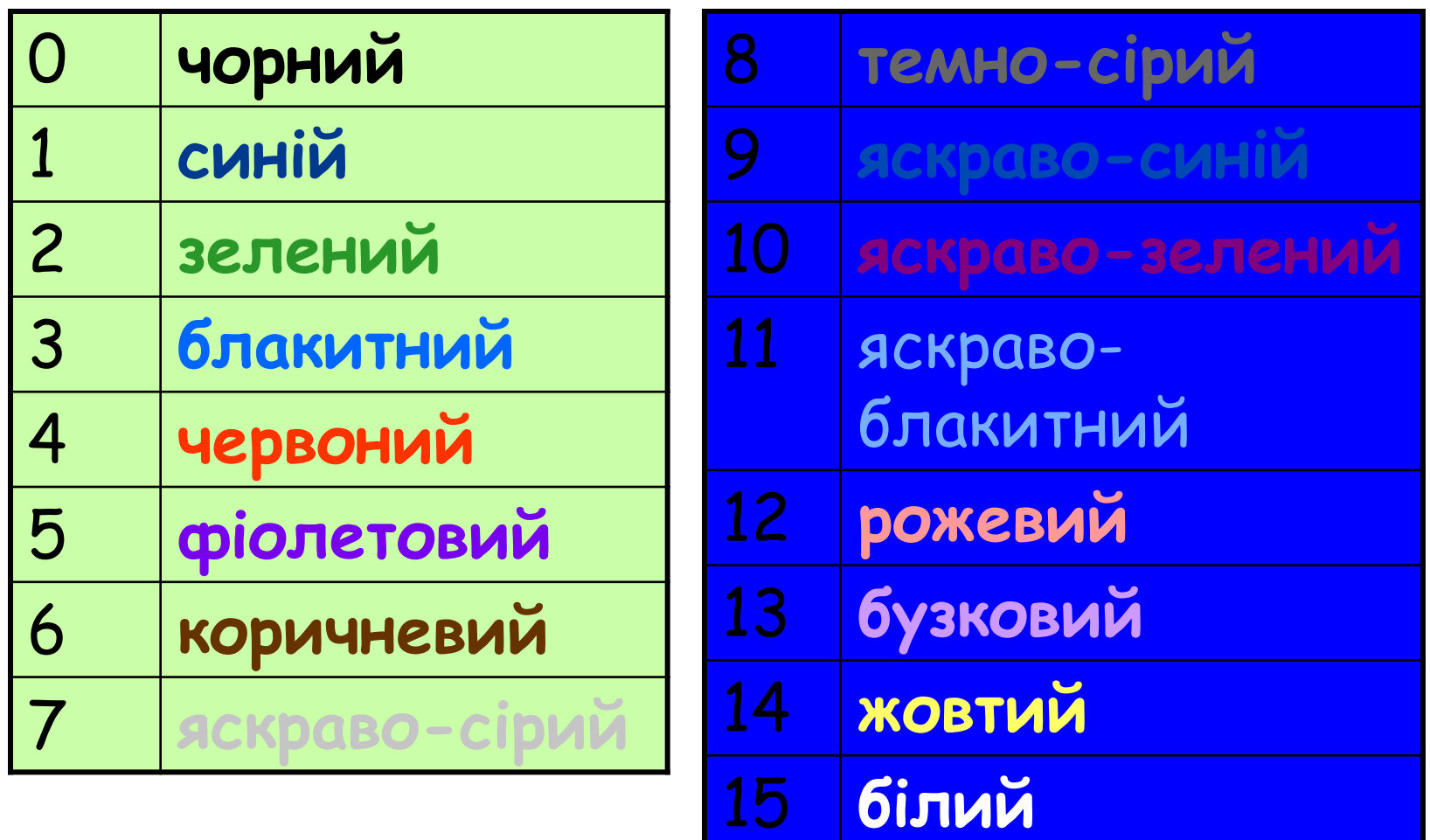

## **Задавання кольору зображення**

SetColor (c);

C - номер кольору.

## **Задавання кольору фону**

**SetBkColor (c);**

C - номер кольору.

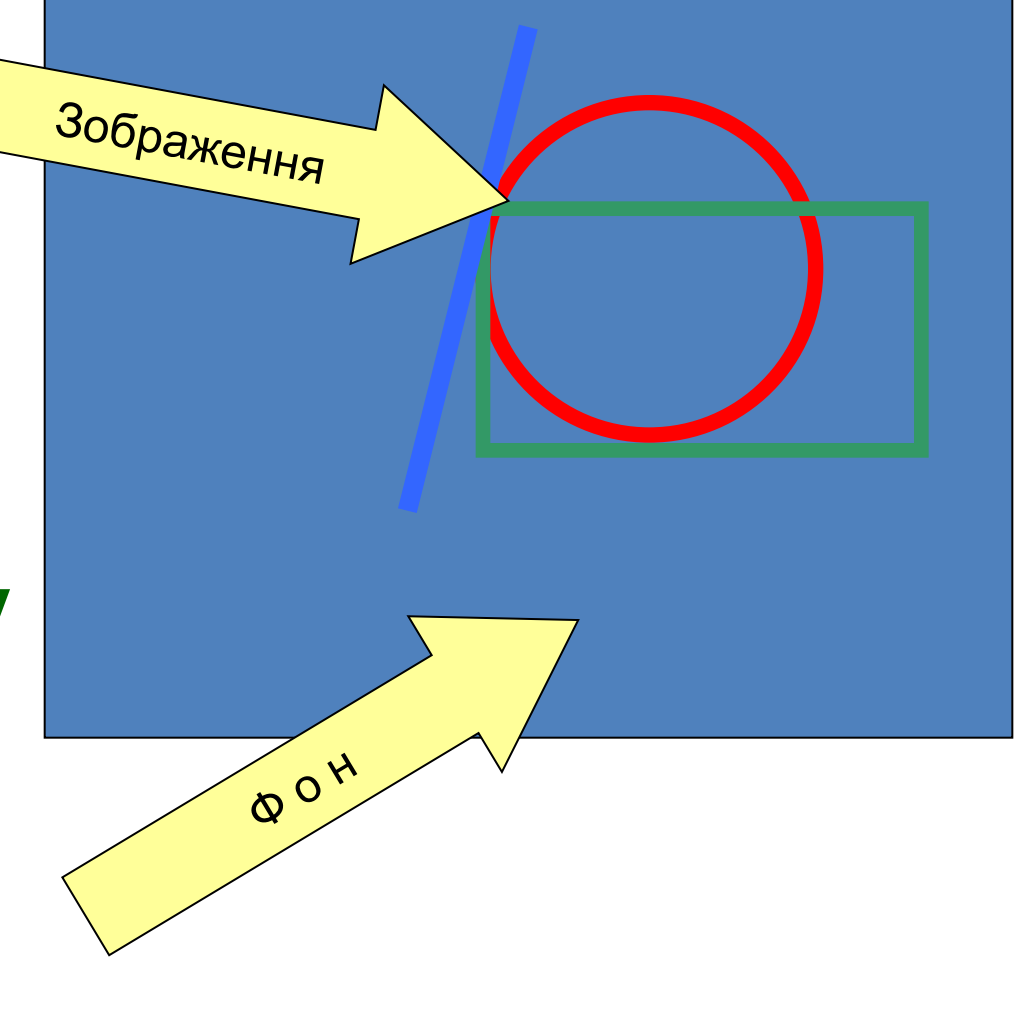

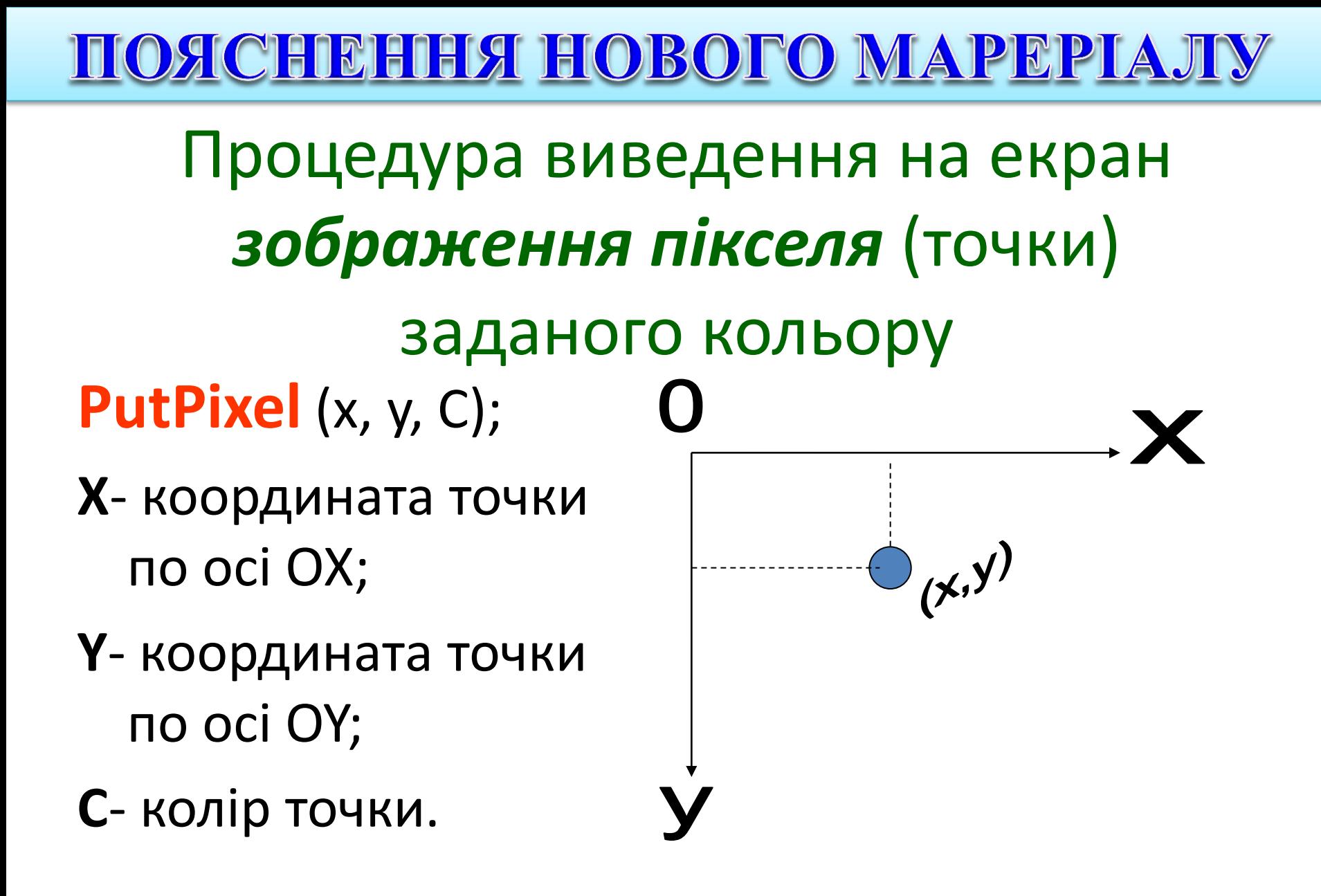

## **Процедура виведення лінії**

#### **Line (x1, y1, x2, y2);**

**x1, y1-** координати початку лінії**;**

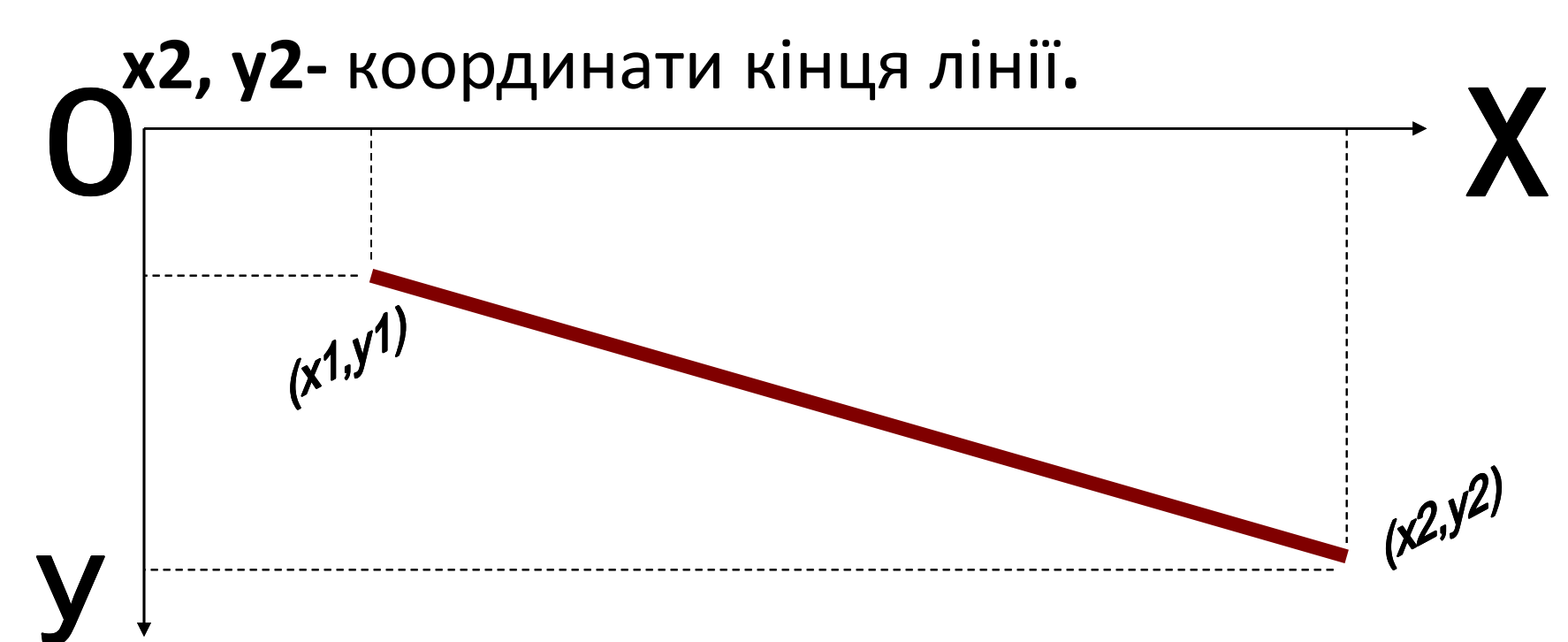

#### **HOACHEHHA HOBOTO MAPEPIAJIV**

## **Процедура виведення зображення**

## **Circle (x, y, r);**

- **x, y**  координати центра кола;
- **r** довжина радіуса (в пікселях).

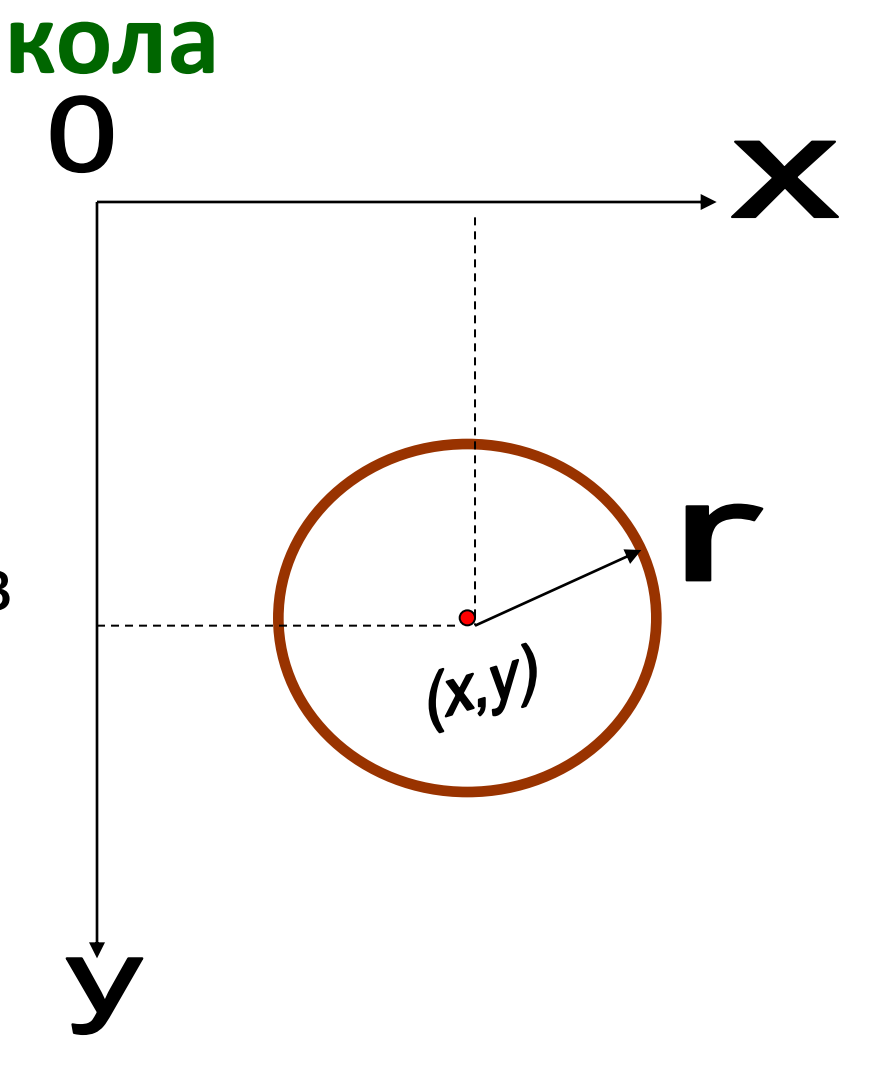

ПОЯСНЕНИЯ НОВОГО МАРЕРІАЛУ **Процедура виведення зображення еліпса aбо дуги Ellipse** (x, y, sa, ka, rx, ry);

- **x, y** координати центра еліпса;
- **sa, ka-** початковий та кінцевий кут дуги (в градусах).
- **rx, ry** -довжина радіуса по горизонталі та вертикалі.

*Для еліпса вказується Ellipse (x, y, 0, 360, rx, ry);*

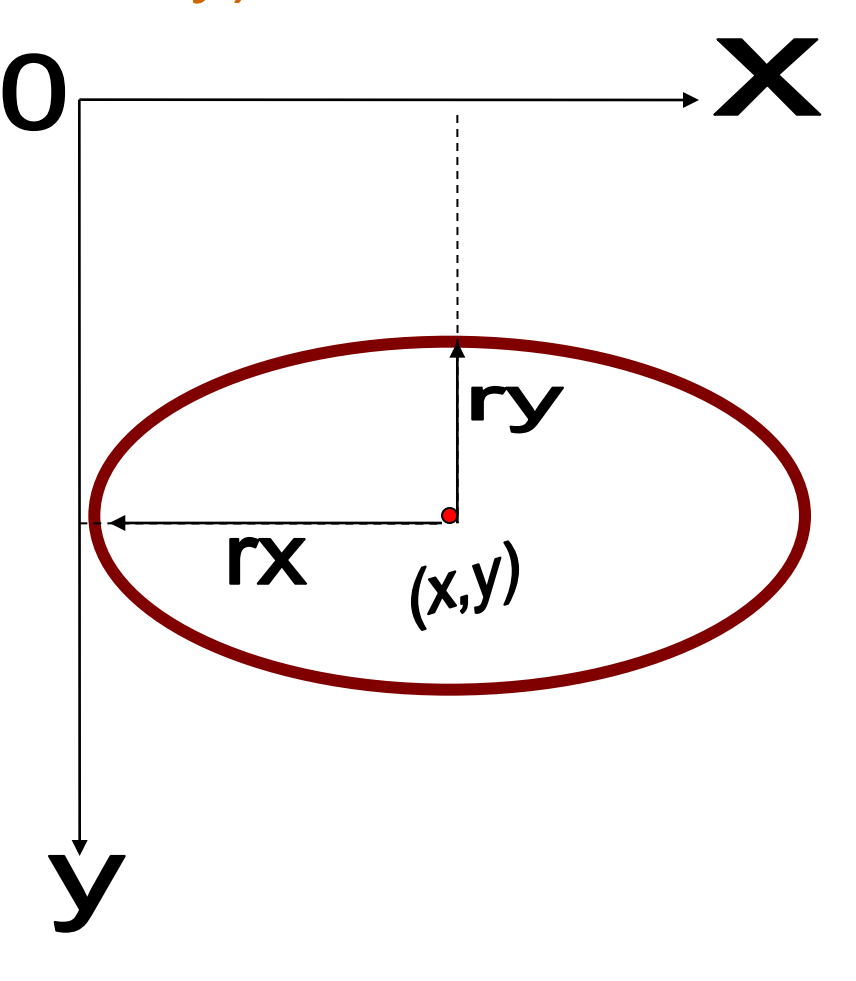

#### **Процедура побудови прямокутника (контурів) Rectangle** (x1, y1, x2, y2);

**x1, y1-** координати однієї з вершин**;**

**x2, y2-** координати протилежної вершини**.**

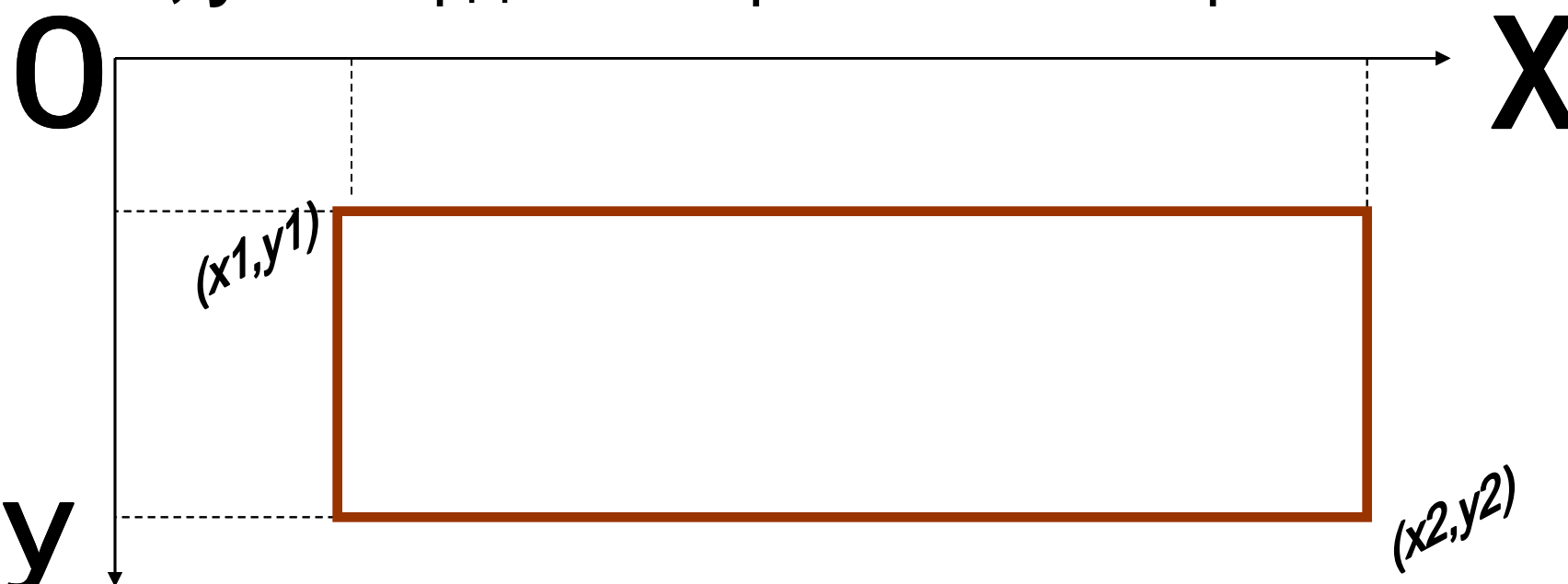

## **Встановлення кольору фігури, яка є частиною площини**

**SetFillStyle** (Номер шаблону, номер кольору);

Існують такі види різноманітних шаблонів для заповнення фігур:

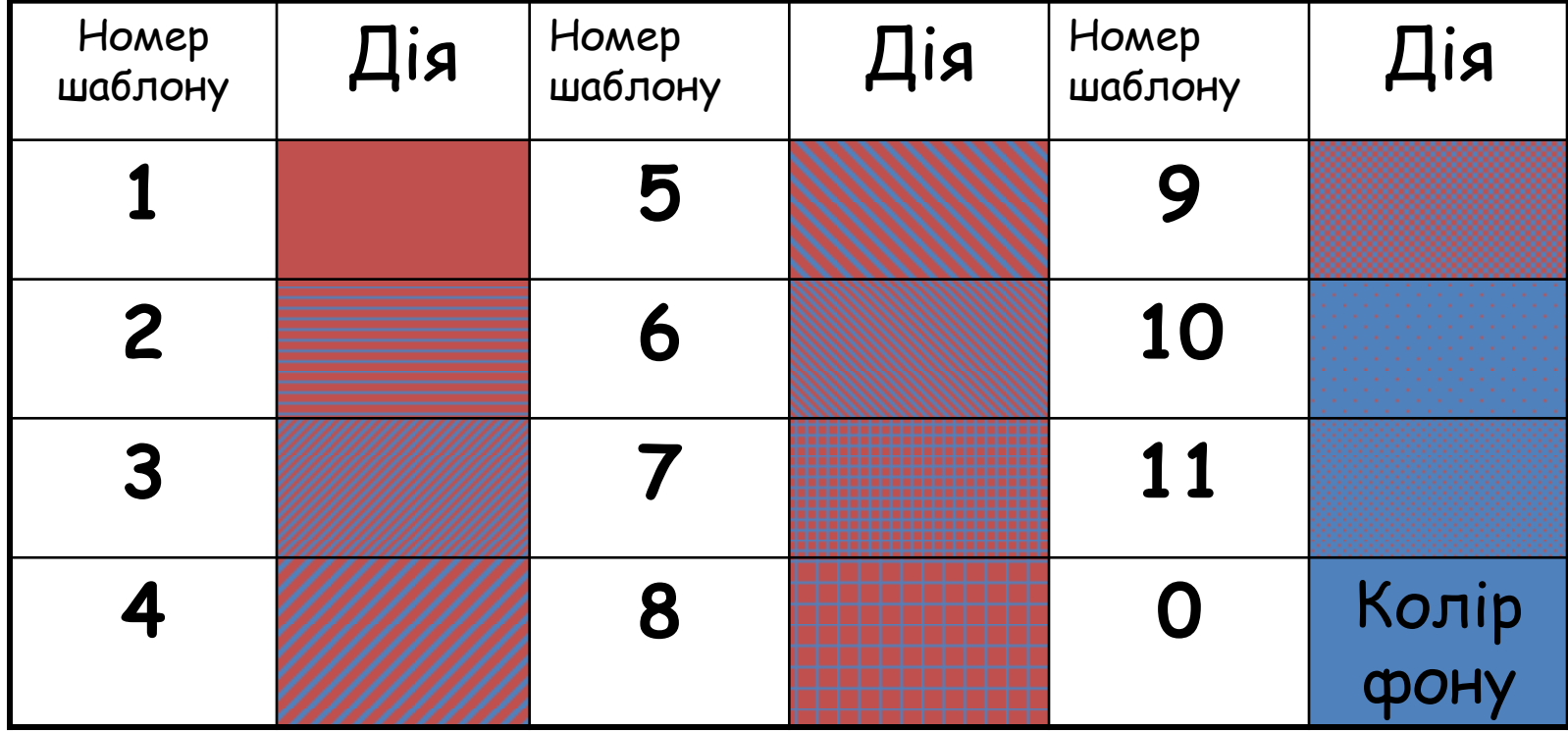

#### **HOACHEHHA HOBOFO MAPEPIAJIV**

## **Процедура побудови**

#### **замальованого прямокутника**

**Ваr** (x1, y1, x2, y2);

**x1, y1-** координати однієї з вершин**;**

**x2, y2-** координати протилежної вершини.

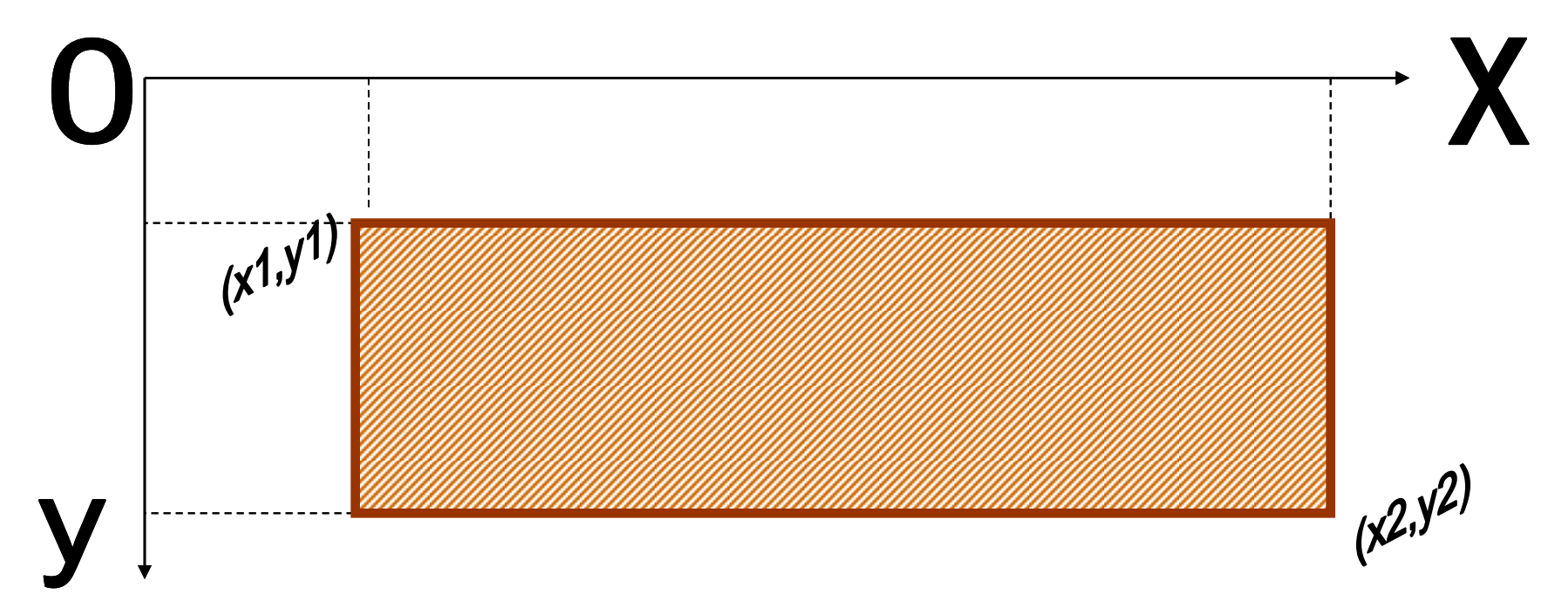

#### **HOSICHEHHISI HOBOFO MAPEPIAJIV**

## **Процедура побудови трьохвимірного паралелепіпеда**

#### **Ваr3d (x1, y1, x2, y2, d3, top);**

- **x1, y1-** координати однієї з вершин**;**
- **x2, y2-** координати протилежної вершини**;**
- **d3 –** глибина паралелепіпеда;
- **Top** логічна змінна, яка набуває одне з двох значень (false, true) і служить для вказівки малювання "даху" паралелепіпеда

*(на малюнку він зображений жовтим кольором***).**

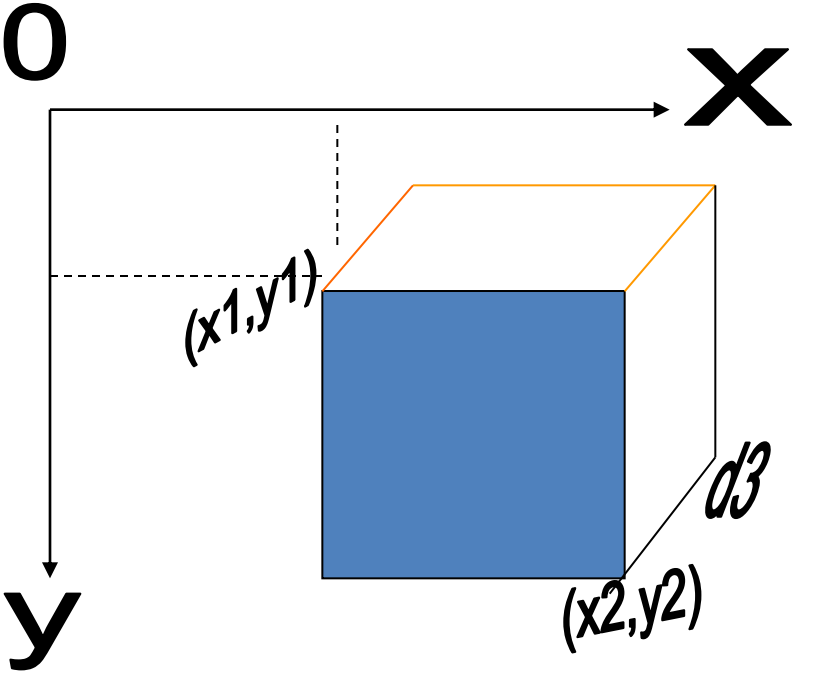

## **Замальовування замкнених**

**контурів**

Konip Koxrypy

 $\boldsymbol{\mathsf{X}}$ 

 $(\star, \mathsf{y})$ 

#### **FloodFill (x,y,k);**

- **X,Y** координати точки, що лежить всередині контуру;
- **K** номер кольору, яким зображено контур.

## **Функції для пікселів**

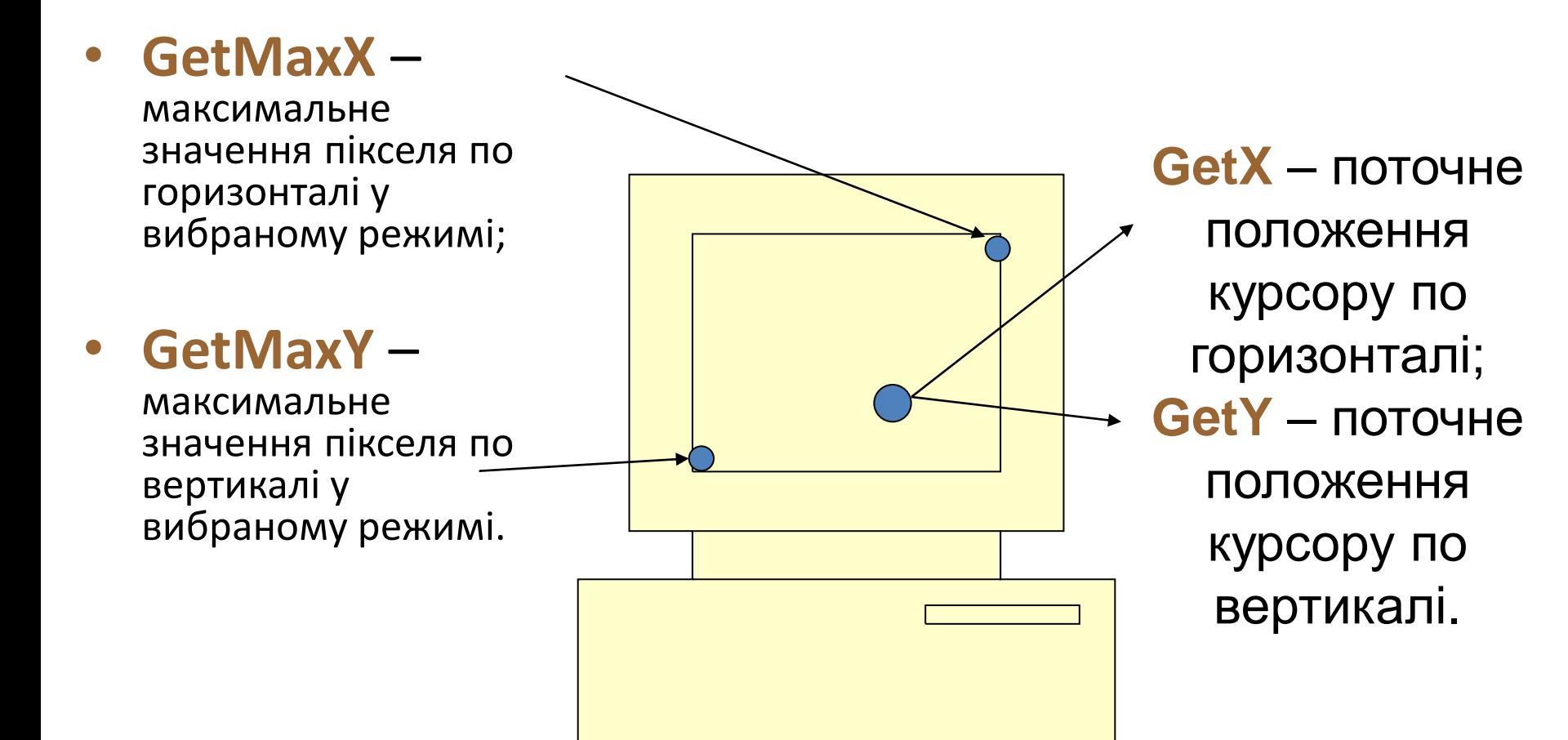

### ПОЯСНЕНИЯ НОВОГО МАРЕРІАЛУ **Вибір шрифтів**

• **SetTextStyle** (тип шрифту, спосіб виведення тексту, розмір шрифту);

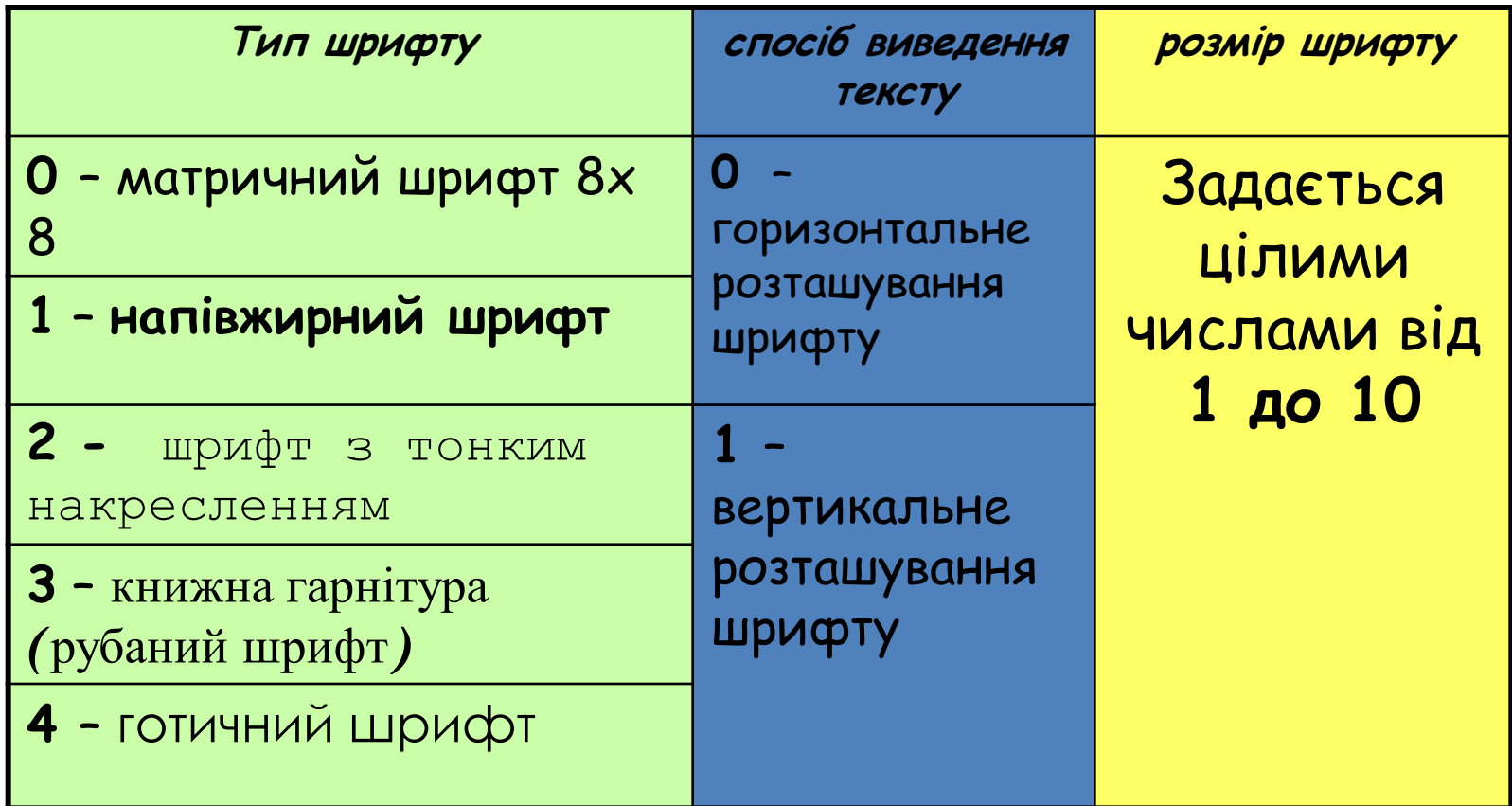

## **Виведення тексту**

## **OutTextXY (x, y, t);**

- **x,y** координати лівого верхнього кутка початку тексту;
- **t** сам текст або текстова змінна, що його містить

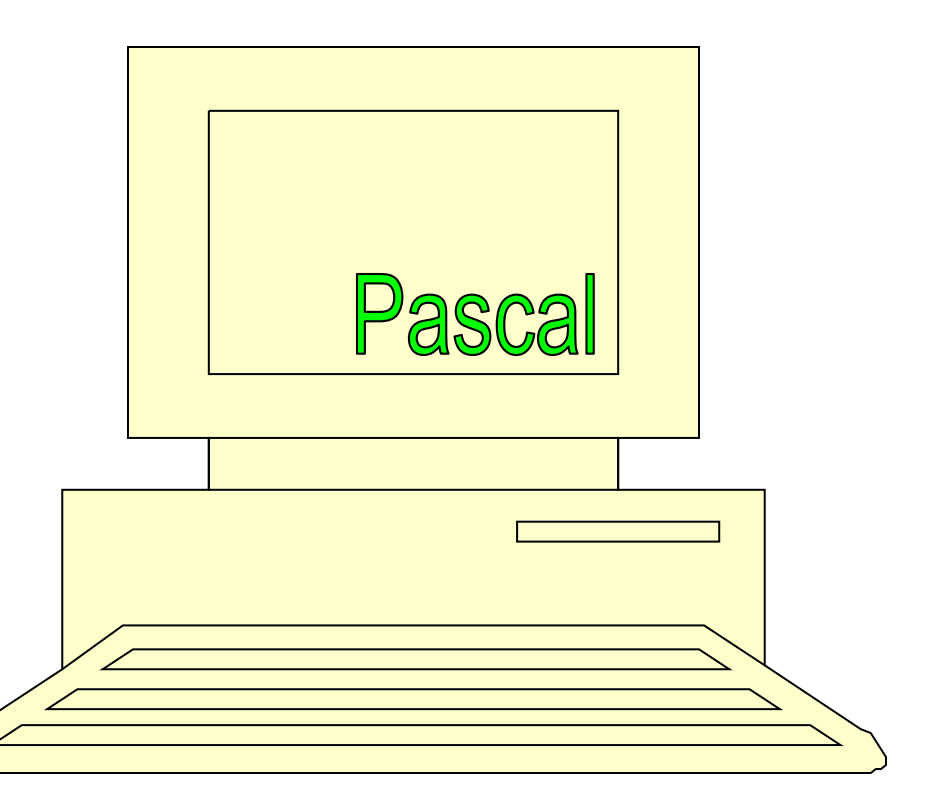